QA Studio Crack (Final 2022)

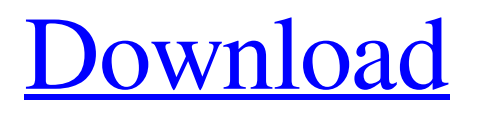

# **QA Studio Crack+ For Windows [2022-Latest]**

\*Reviews:\* Home: Login: Support: See also: The code for the example I'm posting is located on a NetWare NDS server. 1) The user log-ins to the intranet 2) Is prompted to "select" a template 3) User selects a "template" in a list 4) User then clicks "continue" button 5) The browser will open to a page where the user is required to click on a check-box 6) the user clicks on a check-box and is then asked to "continue" 7) The user goes to a summary page showing whether the test completed or was aborted I've read MANY discussions on multilayers of templates. The Zencart template has a "sidebar" to be added to the checkout template. I don't want the sidebar to be displayed at the end of the checkout summary page as it would be redundant. But I don't want it to be loaded at the beginning of the template. Is there a way to toggle the display of the sidebar? A: This can be accomplished by changing the array index from sidebars in the array and  $$this$  > config->getArray() from above check if the column you want to hide is selected. \$this->\_config->setArray( 'checkout/template/sidebar', array('sidebar\_1','sidebar\_2','sidebar\_3' ) );  $\frac{\text{Sthis}}{\text{Sthis}} > \text{config-}$ >setArray( 'checkout/template', array(  $\frac{\text{Sthis}}{\text{Sthis}} > \text{config-}$ )  $\frac{\text{SetArray}()}{\text{Sthis}}$  ) ); and \$this->\_config->getArray( 'checkout/template/sidebar' ) then in the while loop if ( \$this->\_config->getArray( 'checkout/template/sidebar' )[\$index] ) { // do stuff } Where index is of the array key sidebar 1, sidebar 2, etc But this also modifies every single instance of checkout/template

## **QA Studio Crack+ Activation Key Free [Latest-2022]**

"QA Studio is an application for the control, recording and reporting of software test cases. It is useful for quality assurance engineers and product or system designers. Test cases may be recorded using the ability to create dynamic test cases. Test results may be stored on an individual basis or automatically and the test case or test result logs may be accessed remotely. Test results may be displayed or exported to an HTML Help file or to a web site." Review Source: Capterra Response: QA Studio, QA Studio Date: May 2018 May be you can use QA Studio to create test cases, but you may want to use another GUI/QT based app to create, manage and maintain test cases since QA Studio is not one-stop solution. QA Studio Features: 1)Runs on Windows, Unix, Linux and Mac (app is only available for Windows at the moment). 2)Test Environment can be Unix or Windows based. 3)Web-based application, Runs on all browsers i.e. Internet Explorer, Firefox, Chrome, Safari. 4)Extremely versatile supporting multiple languages such as C#, PHP, etc. 5)Supports test cases for web

applications, desktop applications and mobile applications. 6)Supports multiple business scenarios such as Bug-free, Value-added, UAT, etc. 7)Supports multiple tools such as Windows Automation Tools, GUI tools, Micro USB, etc. 8)Supports project support: New requirement definition, Requirements traceability, Test traceability, Test data management, Test result management, Test plan management, etc. 9)Supports requirement management: Change Management, Release Management, Issue Management, etc. 10)Supports test management: Work order management, Time tracking and billing, Milestone, Progress, Bugs, etc. 11)Manage project such as scope, milestones, test coverage, etc. 12)Manage defect related information. 13)Integrated defect tracking tools: CTC, JIRA, Galileo, etc. 14)Supports test management: Test execution, Test monitoring, Profiling, etc. 15)Supports test or QA management: Failure Management, Root Cause Analysis, Knowledge Management, Performance Management, etc. 16)Supports Automation Tools such as Screenshots, Fakes, USB, Web Service 6a5afdab4c

### **QA Studio**

The object-oriented core of QA Studio is the QAServices based on Microsoft.NET. The QAServices are lightweight, reusable services, which can be linked together to create systems. The new version of QA Studio offers better support for the ASP.NET 2.0 platform as well as support for the Microsoft SharePoint Server 2007 and Microsoft Visual Studio.NET 2003. QAServices - Leverages the power of Microsoft.NET and Microsoft COM. The QAServices are an object model that allows the definition of reusable components that can be dynamically instantiated and combined in rich client, web, WinForms, JavaScript, Silverlight, and WPF applications. Samples - QA Studio comes with over 100 samples to get you started. You can use the samples as a starting point to get your own QAServices. Smart Authoring - QA Studio Authoring enables a user to build a series of QAServices that you then can use to organize the QA process and create a test plan. An additional advantage is that the QA Software is delivered in a compiled file which means that it can be directly installed and used without the need for requiring a configuration step. Test Types - QAServices can be classified into types so that your software testing can be documented and your various testers or organizations can be given access to different sets of QAServices. This approach allows you to avoid the problem of having too many testers or testers with access to too many software modules at the same time. Test Execution Manager - The new Test Execution Manager component gives you a tool for tracking, managing and controlling test executions from various browsers or clients. And you are also granted the ability to create new test scenarios and create or update the test results. Reusability - The new Test Execution Manager component provides a project structure that enables you to create new objects based on the test cases and reuse these test cases across different projects. You will also be granted the ability to add custom components or QAServices that you can reuse in your future projects. For a more detailed description of QA Studio, please check out the QA Studio 4.0 User Guide. If you are interested in QA Studio 4.0, for more information, please contact the QA Studio Product Team. Q: jquery window.confirm("Are you sure to leave us?") throws the same alert repeatedly

#### **What's New in the?**

A: At my current job we have an amazing one-stop solution for automating BDD-based and behavior-driven development and supporting quality engineers. We use the word "automation" in an environment where the developer is not expected to write code, they are expected to use a relatively simple framework to drive their automation and then test, report

and refactor the framework. I made a short talk at the DevOpsSummit London last year, which you might find interesting - I'll also talk at Embedded World on the topic. The framework we use is called SprintFramework (free in limited license, paid for the enterprise version), and can be used on Windows, Linux and OS X (maybe other platforms?). It's hosted on GitHub. The framework is built on top of the.NET 4.5 framework. It is based on codegeneration, Cucumber and Gherkin (or vDoc). It is developed in Java. It's automated using Ant and Selenium 2. It is buildable/deployable/runnable by just a simple Maven command line. It does dependency management. It does load-balancing, concurrency, HTTP/HTTPS, messaging, remote control and reporting. It provides all the features to be a standalone product but is designed to be integrated into almost every development, deployment, testing or quality assurance process. It is built to be extensible and to provide integrations with virtually every other tool the company uses: JetBrains ReSharper, ReSharper Ultimate, Maven, Jenkins, Subversion, Git, Maven, etc. Some of the features are: Graphical testing tools Full automation without requiring any sort of scripting A Test Case Template Engine which enables reusable Test Cases Fast and secure load-balancing Support for Concurrent Test runs Heavy-weight Web Portals Integrations to JIRA, Bugzilla, etc. Integration with other components (We call them "Extensibility Points" and allow you to integrate almost any product or process into the framework) Remote Control of the entire solution using Selenium Web Driver and Control Center (allows you to view and interact with the application on a remote machine using the web browser) Test Report Template Engine for reporting test

### **System Requirements:**

\*CPU: Intel Celeron, Pentium, Pentium Pro, Pentium M (2.0GHz or faster) \*Memory: 256 MB RAM \*Graphics Card: Nvidia Geforce 7300 or better \*DirectX: Version 9.0 \*Hard Disk Space: 4 GB \*Required OS: Windows XP SP2 or higher \*Video Card: Microsoft Multi Media Edition 9 Redistributable and DirectX 9 Redistributable \*Note: Internet Connection Required \*Certificate: To Download the

Related links:

[https://eli-deal.com/wp](https://eli-deal.com/wp-content/uploads/2022/06/animatedflag_screenmate_crack__activation_latest.pdf)[content/uploads/2022/06/animatedflag\\_screenmate\\_crack\\_\\_activation\\_latest.pdf](https://eli-deal.com/wp-content/uploads/2022/06/animatedflag_screenmate_crack__activation_latest.pdf) [https://hotflushclub.com/wp-content/uploads/2022/06/MediStic\\_Orthopaedic.pdf](https://hotflushclub.com/wp-content/uploads/2022/06/MediStic_Orthopaedic.pdf) <https://sleepy-ridge-49166.herokuapp.com/sakill.pdf> <https://demoforextrading.com/bgl-installer-crack-with-product-key-for-pc/> [https://juncty.com/wp-content/uploads/2022/06/Cam\\_Wizard.pdf](https://juncty.com/wp-content/uploads/2022/06/Cam_Wizard.pdf) [https://rabota-ya.ru/wp-content/uploads/2022/06/snapdownloader\\_3264bit\\_2022.pdf](https://rabota-ya.ru/wp-content/uploads/2022/06/snapdownloader_3264bit_2022.pdf) <http://mkyongtutorial.com/chat-crack-free-download-latest> <https://novinmoshavere.com/wp-content/uploads/2022/06/herjav.pdf> <https://hanna-kash.ru/?p=5486> [https://best-housing.nl/wp](https://best-housing.nl/wp-content/uploads/2022/06/Small_Registry_Editor_Crack___Activation_Key_PCWindows.pdf)[content/uploads/2022/06/Small\\_Registry\\_Editor\\_Crack\\_\\_\\_Activation\\_Key\\_PCWindows.pdf](https://best-housing.nl/wp-content/uploads/2022/06/Small_Registry_Editor_Crack___Activation_Key_PCWindows.pdf)